## **Table of contents**

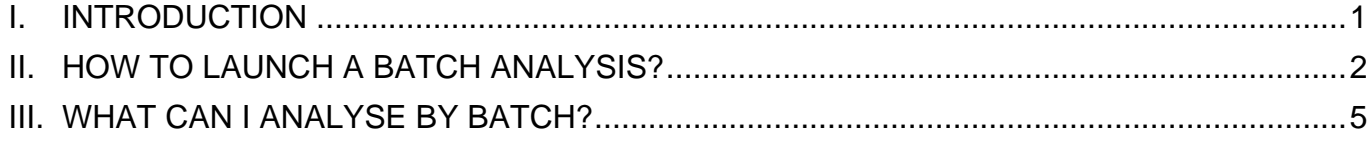

## <span id="page-0-0"></span>**I. INTRODUCTION**

Intensive users of Argolight products may have a lot of images to analyze in one go. A batch analysis feature has been designed to help them reduce the processing time.

**Please note that, in order to have access to the batch analysis feature, a license for Daybook Data Manager is required. Please contact Argolight is you want to have a license for Daybook Data Manager.**

The batch analysis is carried out in Daybook Analysis and the results are displayed in Daybook Data Manager.

**There must be at least one system, one acquisition profile and one channel created within Daybook Data Manager to be able to save the results obtained from the batch analysis.**

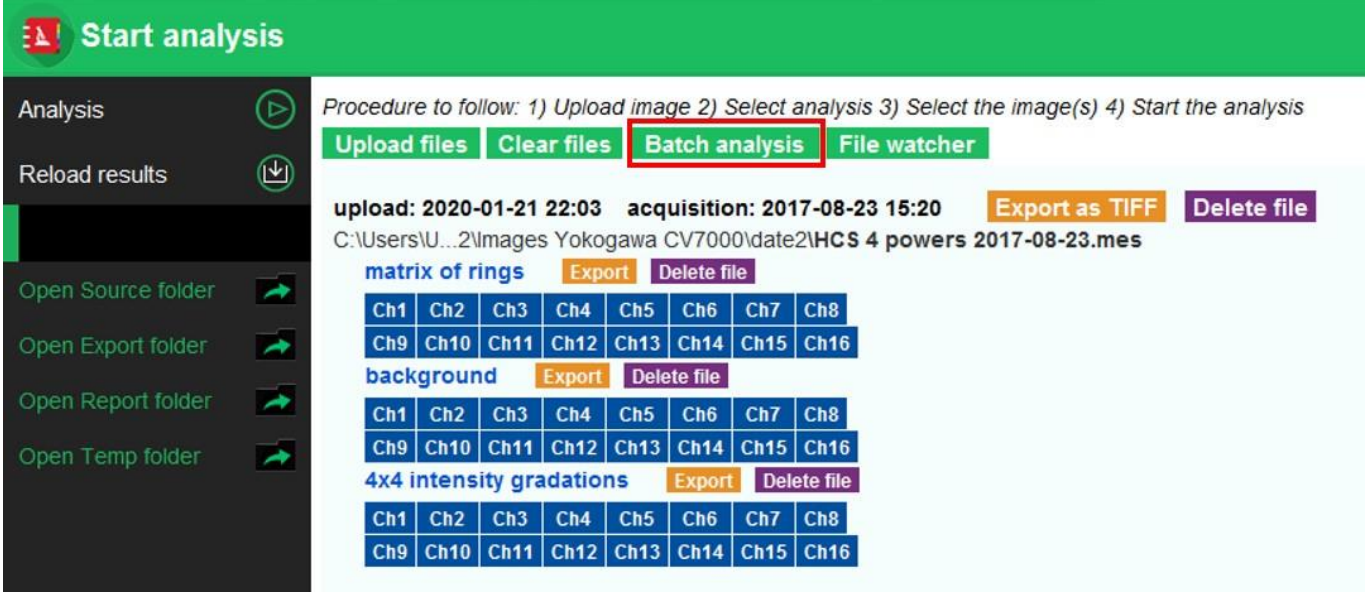

**Figure 1:** Batch analysis feature.

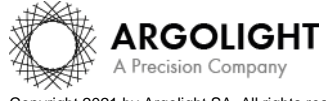

*1 Daybook Analysis – Version 1.8.4 – June 2021*

Copyright 2021 by Argolight SA. All rights reserved. No part of this document may be used or reproduced in any form or stored in a database or retrieval system. Making copies of any part of this document for any purpose other than your own personal use is a violation of European copyright laws.

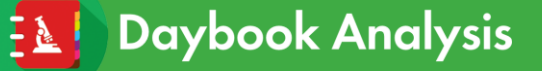

## <span id="page-1-0"></span>**II. HOW TO LAUNCH A BATCH ANALYSIS?**

- a) Upload your image files using the "Upload file" button. Note: the batch analysis will analyze all the images listed in the upload history, so you may want to clear the history and only upload relevant image files to prevent from any unnecessary processing time.
- b) Click on "Batch analysis" (*cf.* Figure 1).
- c) Configure the batch analysis in the settings panel (*cf.* Figure 2).

Note: The batch analysis uses the same parameters (Best focus selection, Intensity projection, etc.) than the ones you have selected for unit (one at a time) analyses.

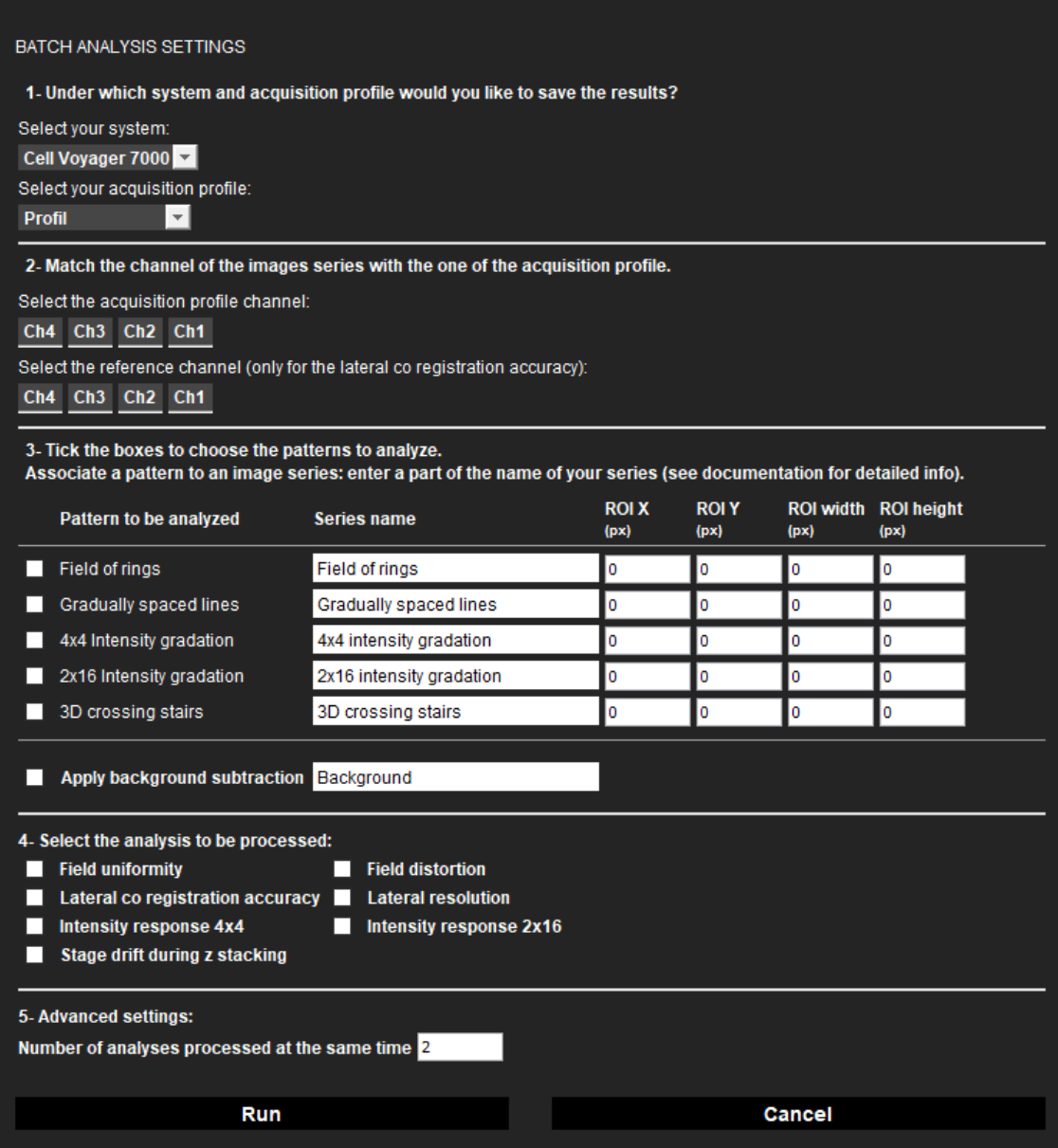

**Figure 2:** Batch analysis settings panel.

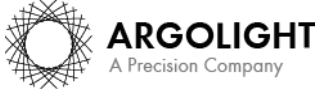

Copyright 2021 by Argolight SA. All rights reserved. No part of this document may be used or reproduced in any form or stored in a database or retrieval system. Making copies of any part of this document for any purpose other than your own personal use is a violation of European copyright laws.

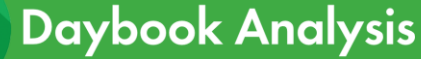

**Series name**: The software needs help to figure out which pattern can be found in each of your images. It will ask you to match your image name to the type of pattern. In "Serie name", type the name of your image (or at least a part of its name). Note it is case-sensitive.

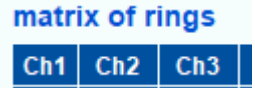

Note: The series name is written in blue in the list of uploaded files.

- **Crop options**: "ROI X", "ROI Y", "ROI width" and "ROI height": Fill in the info in pixel to define the area you would like to crop.
- **Select analysis to be processed**: Select which type of analysis you would like to carry out on the image files.
- **Apply background subtraction**: Tick this box if you would like to apply a background subtraction for all the images. It allows to perform the analysis even for images with low signal-to-background ratio, by subtracting a background image to the image to be analyzed. It requires a series of images with the word "Background" in the file name.
- **Number of each analyses processed at the same time**: It sizes the number of analyses performed in parallel by the software. The more images to be analyzed, the more time the analysis will take, and the more powerful computer (CPU) you need. This option is designed to optimize the processing time, by dividing a series of images in a smaller batch of images. By default, it is set to "2". This means the software will process the images 2 by 2. If your CPU is powerful, you can increase this value to reduce the processing time. Enter 1 to analyze images 1 by 1. Enter 0 to analyze all the images in one go.
- d) Click on "Run". The software starts by finding images that matches the available acquisition profile (created in Daybook Data Manager); then it processes these images. When the analysis is finished, the log shows you how many results/analyses will be saved in the database (*cf.* Figure 3). If this number seems low, it may be that the system form is not correctly filled out in Daybook Data Manager, resulting in insufficient matching.

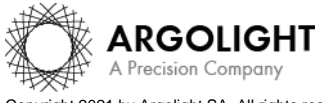

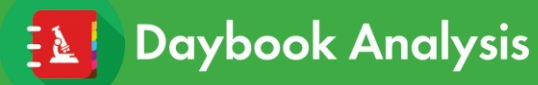

| <b>BATCH ANALYSIS</b>                                                                                                    |                                                                                                    |
|----------------------------------------------------------------------------------------------------|----------------------------------------------------------------------------------------------------|
| The batch analysis has started (4 analysis are being processed):<br>Number of analyses processed at the same time: 2<br>num 0 : field non uniformity has started.<br>num 1 : field distortion has started<br>num 1 ; HCS 4 powers 2017-09-14[C 0][T 0] ; field distortion is analyzed!<br>num 0 : HCS 4 powers 2017-09-14 [C 0] [T 0] : field non uniformity is analyzed!<br>num 2 ; field non uniformity has started<br>num 3 ; field distortion has started<br>num 3 : HCS 4 powers 2017-10-12[C 0][T 0] ; field distortion is analyzed!<br>num 2 ; HCS 4 powers 2017-10-12[C 0][T 0] ; field non uniformity is analyzed! | HCS 4 powers 2017-09-14[C 8][1 2]: 4X4 Intensity gradations: No channevconfiguration matches with the source meta details.<br>HCS 4 powers 2017-09-14[C 9][T 2]: 4x4 intensity gradations: No channel/configuration matches with the source meta details.<br>HCS 4 powers 2017-09-14[C 10][T 2]: 4x4 intensity gradations: No channel/configuration matches with the source meta details.<br>HCS 4 powers 2017-09-14[C 11][T 2]: 4x4 intensity gradations: No channel/configuration matches with the source meta details.<br>HCS 4 powers 2017-09-14[C 12][T 3]: 4x4 intensity gradations: No channel/configuration matches with the source meta details.<br>HCS 4 powers 2017-09-14[C 13][T 3]: 4x4 intensity gradations: No channel/configuration matches with the source meta details.<br>HCS 4 powers 2017-09-14[C 14][T 3]: 4x4 intensity gradations: No channel/configuration matches with the source meta details.<br>HCS 4 powers 2017-09-14[C 15][T 3]: 4x4 intensity gradations: No channel/configuration matches with the source meta details.<br>HCS 4 powers 2017-10-12[C 1][T 0]: matrix of rings: No channel/configuration matches with the source meta details.<br>HCS 4 powers 2017-10-12[C 2][T 0]: matrix of rings: No channel/configuration matches with the source meta details.<br>HCS 4 powers 2017-10-12[C 3][T 0]: matrix of rings: No channel/configuration matches with the source meta details.<br>HCS 4 powers 2017-10-12[C 4][T 1]: matrix of rings: No channel/configuration matches with the source meta details.                                                                                                    |
| The batch analysis is achieved.<br>Processing time: 08.0 s<br>upload: 2019-06-21 15:57 aquisition: 2017-09-14 15:20                                                                                                    | HCS 4 powers 2017-10-12[C 5][T 1]: matrix of rings: No channel/configuration matches with the source meta details.<br>HCS 4 powers 2017-10-12[C 6][T 1]: matrix of rings: No channel/configuration matches with the source meta details.<br>HCS 4 powers 2017-10-12[C 7][T 1]: matrix of rings: No channel/configuration matches with the source meta details.<br>HCS 4 powers 2017-10-12[C 8][T 2]: matrix of rings: No channel/configuration matches with the source meta details.<br>HCS 4 powers 2017-10-12[C 9][T 2]: matrix of rings: No channel/configuration matches with the source meta details.<br>HCS 4 powers 2017-10-12[C 10][T 2]: matrix of rings: No channel/configuration matches with the source meta details.<br>HCS 4 powers 2017-10-12[C 11][T 2]: matrix of rings: No channel/configuration matches with the source meta details.<br>HCS 4 powers 2017-10-12[C 12][T 3]: matrix of rings: No channel/configuration matches with the source meta details.<br>HCS 4 powers 2017-10-12[C 13][T 3]: matrix of rings: No channel/configuration matches with the source meta details.<br>HCS 4 powers 2017-10-12[C 14][T 3]: matrix of rings: No channel/configuration matches with the source meta details.<br>HCS 4 powers 2017-10-12[C 15][T 3]: matrix of rings: No channel/configuration matches with the source meta details.<br>HCS 4 powers 2017-10-12[C 1][T 0]: 4x4 intensity gradations: No channel/configuration matches with the source meta details.<br>HCS 4 powers 2017-10-12[C 2][T 0]: 4x4 intensity gradations: No channel/configuration matches with the source meta details.<br>HCS 4 powers 2017-10-12[C 3][T 0]: 4x4 intensity gradations: No channel/configuration matches with the source meta details.<br>HCS 4 powers 2017-10-12[C 4][T 1]: 4x4 intensity gradations: No channel/configuration matches with the source meta details.<br>HCS 4 powers 2017-10-12[C 5][T 1]: 4x4 intensity gradations: No channel/configuration matches with the source meta details.<br>HCS 4 powers 2017-10-12[C 6][T 1]: 4x4 intensity gradations: No channel/configuration matches with the source meta details.<br>HCS 4 powers 2017-10-12[C 7][T 1]: 4x4 intensity gradations: No channel/configuration matches with the source meta details.<br>HCS 4 powers 2017-10-12[C 8][T 2]: 4x4 intensity gradations: No channel/configuration matches with the source meta details.<br>HCS 4 powers 2017-10-12[C 9][T 2]: 4x4 intensity gradations: No channel/configuration matches with the source meta details.<br>HCS 4 powers 2017-10-12[C 10][T 2]: 4x4 intensity gradations: No channel/configuration matches with the source meta details.<br>HCS 4 powers 2017-10-12[C 11][T 2]: 4x4 intensity gradations: No channel/configuration matches with the source meta details.<br>HCS 4 powers 2017-10-12[C 12][T 3]: 4x4 intensity gradations: No channel/configuration matches with the source meta details.<br>HCS 4 powers 2017-10-12[C 13][T 3]: 4x4 intensity gradations: No channel/configuration matches with the source meta details.<br>HCS 4 powers 2017-10-12[C 14][T 3]: 4x4 intensity gradations: No channel/configuration matches with the source meta details.<br>HCS 4 powers 2017-10-12[C 15][T 3]: 4x4 intensity gradations: No channel/configuration matches with the source meta details.<br>Analyzed images - associated with a Data Manager system configuration:<br>num 1; HCS 4 powers 2017-09-14[C 0][T 0]; System configuration: Channel 1; Ch: Ch1 |
|                                                                                                    | Save results in Data Manager<br><b>Cancel</b>                                                                                                    |

**Figure 3:** Processing log.

- e) Click on "Save results in Data Manager". As this generates a high amount of results, they are not displayed in Daybook Analysis, but available in Daybook Data Manager.
	- If the acquisition date is within the image metadata, then the batch analysis saves the results with the date at which the images were acquired, *i.e.* the "acquisition date".
	- If the acquisition date is not within the image metadata, then the batch analysis saves the results at the upload date in Daybook Analysis, *i.e.* the "upload date".

Note that if there are missing or incorrect parameters within the metadata, specially the lateral and axial pixel sizes, part or the totality of the analyses may fail.

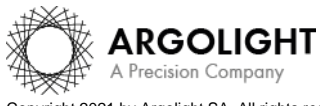

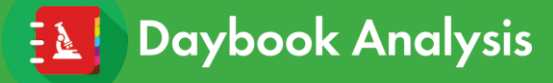

## <span id="page-4-0"></span>**III. WHAT CAN I ANALYSE BY BATCH?**

In the present version of Daybook Analysis, only the patterns and their associated analyses showed in the table below are concerned by the batch analysis feature.

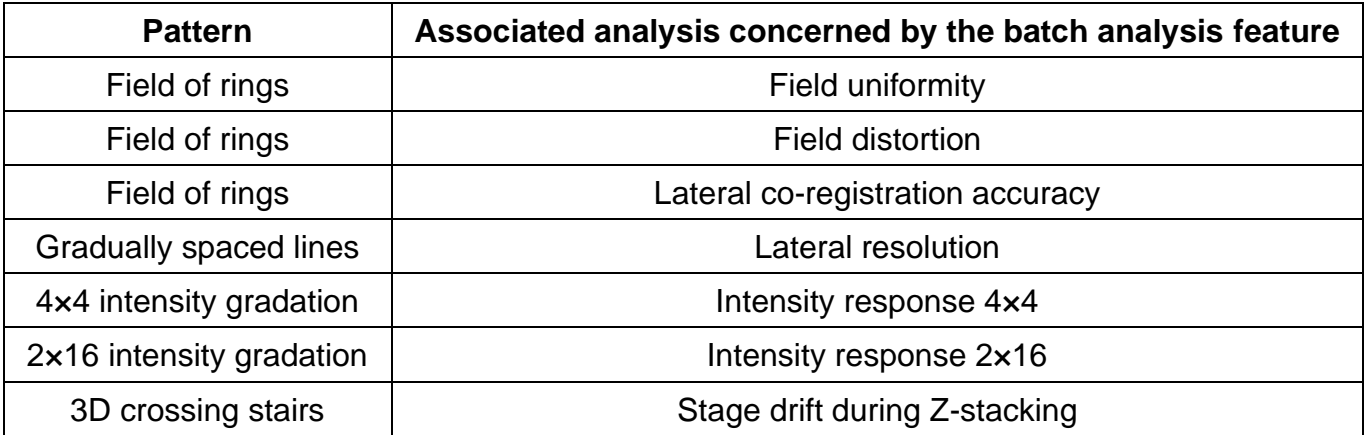

**Table 1:** Patterns and their associated analysis concerned by the batch analysis feature.

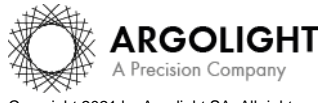

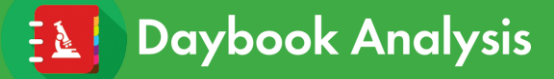

**Encountered an issue or a question when using Daybook Analysis? Please send a screenshot and your issue description at: [customer@argolight.com](mailto:customer@argolight.com)**

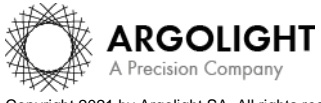

*6 Daybook Analysis – Version 1.8.4 – June 2021*

Copyright 2021 by Argolight SA. All rights reserved. No part of this document may be used or reproduced in any form or stored in a database or retrieval system. Making copies of any part of this document for any purpose other than your own personal use is a violation of European copyright laws.